## 授業動画の視聴方法について

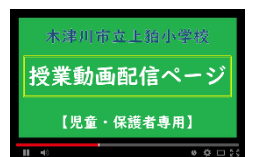

5月18日(月)より木津川市で作成した授業動画を本校ホームページにて順次配信しております。休校中の 家庭学習として、パソコンやスマートフォンなどからログインしてご覧ください。

① 上狛小学校ホームページにアクセスします。(右のQRコードからアクセスできます。) URL: http://www.kizu.ed.jp/kamikoma-es/

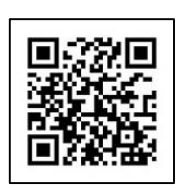

② 右上のログイン画面にて「ログインID」と「パスワード」を入力し、ログインします。 ※「ログインID」及び「パスワード」は、連絡メールにてお知らせしています。

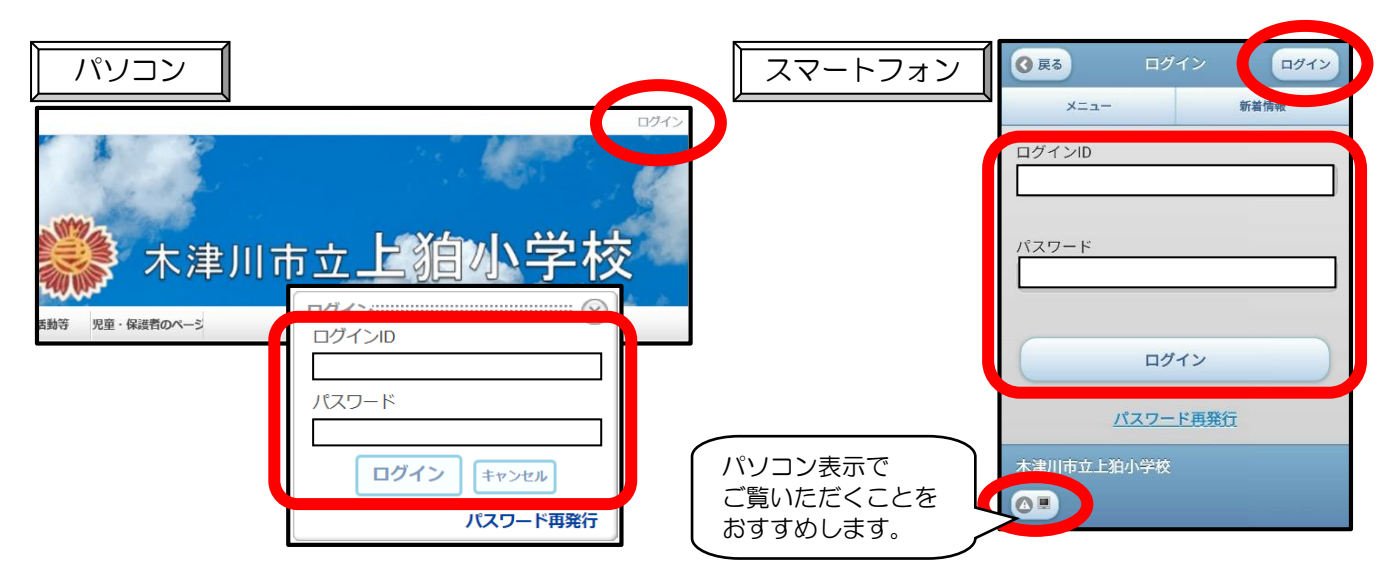

③ 児童・保護者のページより《授業動画配信ページ》を開きます。

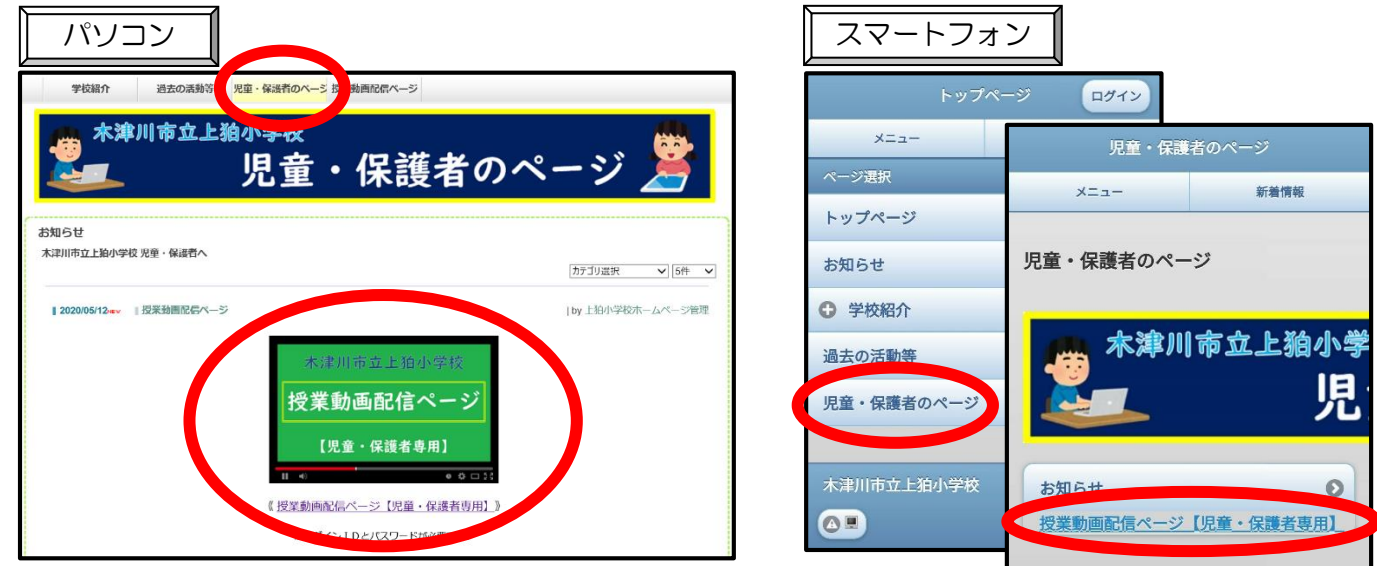

- ④ 授業動画配信ページの【カテゴリ選択】より【学年】を選んで動画をご覧ください。
- ※ YouTubeでの限定公開動画です。本校児童・保護者以外の方が視聴されないようご配慮ください。
- ※ ログインID・パスワードが他の方に伝わることないよう管理をお願いします。
- ※ 動画の視聴には通信料等が必要ですのでご了承ください。